# Отпуск в долг

- [Конфигурирование модуля](#page-0-0)
- [Логирование](#page-1-0)
- [Отпуск товаров в долг](#page-1-1)

В ряде торговых предприятий используются долговые тетради, позволяющие вести учет товара, отпускаемого в долг. Кассовое ПО Artix позволяет производить продажу товаров в долг при использовании дополнительного способа оплаты. Идентификация должников ведется посредством карт, принадлежащих покупателям.

Функционал поддержан для кассового ПО Artix на базе Ubuntu 14.04 и 18.04.ത

# <span id="page-0-0"></span>Конфигурирование модуля

Для отпуска товара в долг необходимо установить пакет artix45-credit выполнив команду:

aptitude install artix45-credit

Вызов модуля контроля продажи в долг выполняется при выборе специального типа оплаты. Номер типа оплаты задается в процессе конфигурирования, для выполнения которого необходимо выполнить команду:

dpkg-reconfigure artix45-credit

Настройка отпуска товара в долг осуществляется в конфигурационном файле /linuxcash/cash/conf/credit\_processing.conf в формате json.

Карты клиентов позволяют задавать лимит оплаты. Проверка лимита оплаты для всех карт задается параметром limitPayment:

- при значении параметра true при оплате товара в долг проверяется допустимая сумма покупок на карте;
- при значении параметра false при оплате товара в долг сумма покупок не ограничивается.

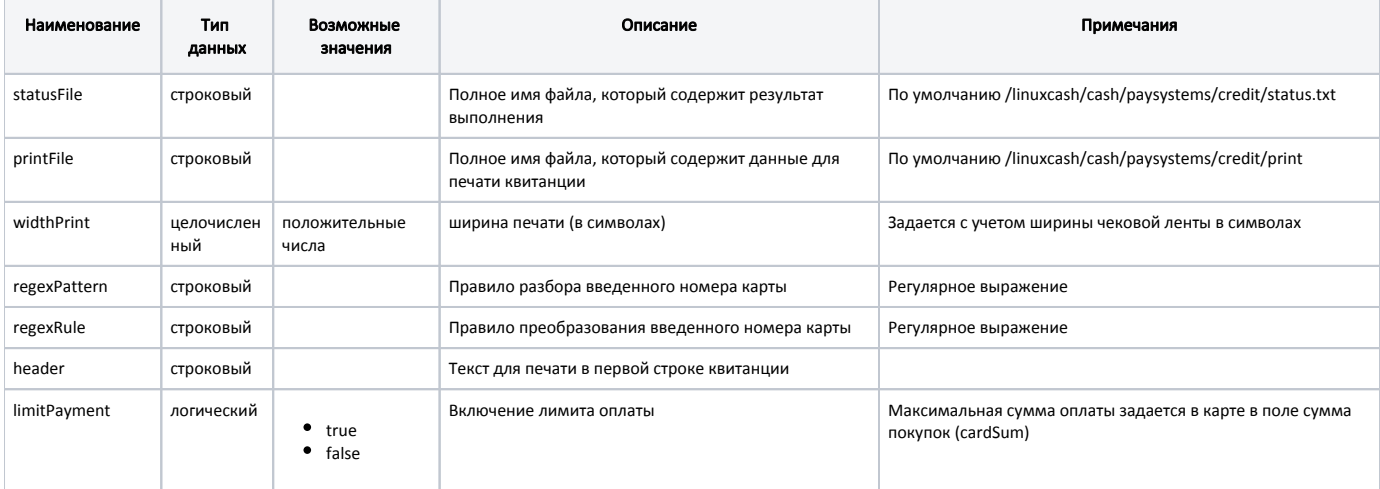

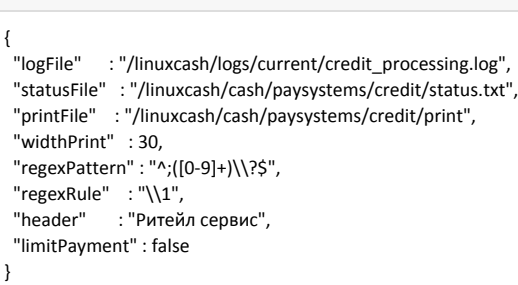

Символ обратный слеш '\' необходимо экранировать (использовать два символа подряд).(i)

#### Пример

Пример настройки

В [БД Documents в таблицу](https://docs.artix.su/pages/viewpage.action?pageId=86248348) Moneyitem сохраняется номер карты после преобразования, не тот, который был введен.

Пусть установлены настройки:

```
...
"regexPattern" : "^;([0-9]+)\\?$",
"regexRule" : "\\1",
...
```
В этом случае при вводе карты с номером ;111? в БД сохранится карта с номером 111.

### <span id="page-1-0"></span>Логирование

Процесс подтверждения оплаты в долг фиксируется в файле /linuxcash/logs/current/ credit\_processing.log.

Настройка уровня логирования и формата ведения логов выполняется в файле /linuxcash/cash/conf/Artix/credit.conf. Подробнее о ведении логов кассы можно прочитать в разделе ["Логирование работы кассы](https://docs.artix.su/pages/viewpage.action?pageId=27532223)".

### Пример настройки

[Log4Qt]

Properties\log4j.appender.credit=org.apache.log4j.FileAppender Properties\log4j.appender.credit.file=/linuxcash/logs/current/credit\_processing.log Properties\log4j.appender.credit.appendFile=true Properties\log4j.appender.credit.layout=org.apache.log4j.TTCCLayout Properties\log4j.appender.credit.layout.DateFormat=ISO8601 Properties\log4j.rootLogger="INFO, credit"

## <span id="page-1-1"></span>Отпуск товаров в долг

Для отпуска товаров в долг необходимо при оплате покупки выбрать тип оплаты – в долг. Перед проведением оплаты программа запрашивает ввод карты. Для идентификации должника модуль обращается к базе данных с целью получения информации о покупателе. Отпуск в долг разрешен только в том случае, когда в базе данных присутствуют карта и связанный с этой картой клиент. После закрытия чека продажи печатается квитанция об отпуске товаров в долг.

Если включена проверка лимита оплаты, то сумма к оплате сравнивается с лимитом, оплата будет разрешена если запрашиваемая сумма не превышает максимальную. Если сумма лимита превышена, то на экран кассира выводится сообщение "Превышен лимит оплаты", карта в чек не добавляется, выполнить продажу товара в долг нельзя. При работе с модулем оплаты в долг сумма кредитного лимита на карте не изменяется. При каждой новой покупке сумма лимита проверяется заново, сумма всех покупок не накапливается.

Оплата в долг может быть отменена. Для отмены оплаты в долг из режима подытога необходимо вернуться в режим формирования товарной части чека. При отмене оплаты в долг программа запрашивает подтверждение операции. При отмене оплаты в долг выполняется печать квитанции.

Оплата в долг может быть применена совместно с другими типами оплаты. Сумма оплаты в долг фиксируется в ККМ как отдельный вид оплаты.

В квитанции, подтверждающей факт отпуска товара в долг или отмены оплаты в долг, печатается имя клиента, привязанного к карте. Если клиент не настроен, то данные о клиенте получаются из любой карты с пустым значением идентификационного номера клиента из [БД Dictionaries таблицы Client](https://docs.artix.su/pages/viewpage.action?pageId=86248306). Если указанные данные не обнаружены, то на экран выводится сообщение "Клиент не найден".

### Образец квитанции

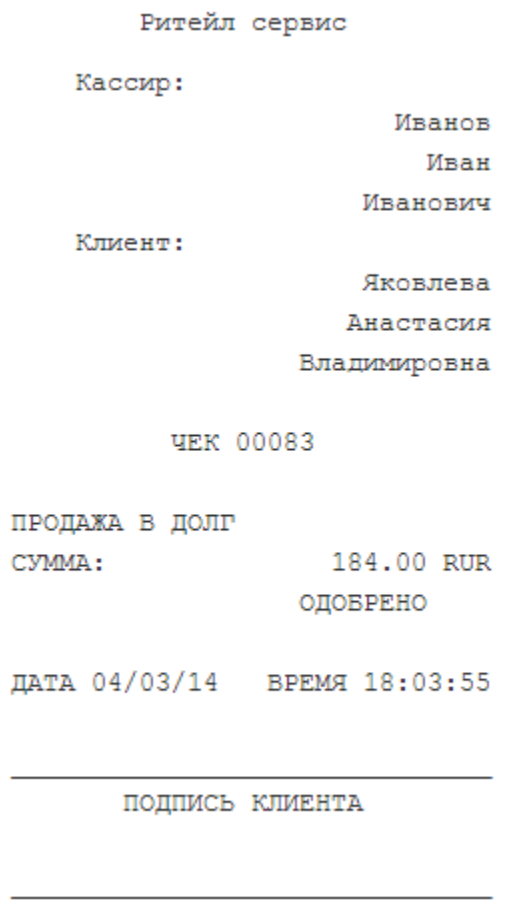